# **BAB III METODE PENELITIAN**

## **3.1 ALAT DAN BAHAN YANG DIGUNAKAN**

Pada penelitian ini, tentu saja terdapat beberapa alat dan bahan yang digunakan untuk membuat sistem sterilisasi *Mini*m sentuh menggunakan *ultraviolet*-C berbasis *internet of things*. Alat dan bahan yang akan digunakan yaitu berupa Perangkat Keras (*Hardware*) dan Perangkat Lunak (*Software*) dimana perangkat keras itu sendiri terdiri dari Wemos D1 *Mini* sebagai mikropengendali utama dan UVC *LED Strips* sebagai perangkat yang bertugas untuk mensterilkan setiap benda yang akan di sterilkan oleh pengguna, selain itu ada juga *Obstacle Infrared Sensor* sebagai tombol yang *Mini*m sentuh saat system akan digunakan. Kebutuhan Perangkat Keras dan Perangkat Lunak yang digunakan dalam penelitian ini dapat dilihat pada tabel dibawah, sebagai berikut.

| N <sub>O</sub> | Alat & Bahan                    | Keterangan       |
|----------------|---------------------------------|------------------|
| 1              | Laptop                          | <b>Merk ASUS</b> |
| $\overline{2}$ | <b>Power Supply Board</b>       | $3.3V - 5V$      |
| 3              | Wemos D1 <i>Mini</i>            | ESP-8266         |
| 4              | Kabel micro ush                 | TYPE-B           |
| 5              | <b>Obstacle Infrared Sensor</b> | $FC-51$          |
| 6              | Limit switch Module             | <b>FYSETC</b>    |
| 7              | Relay 1 Channel                 | 10A 5V           |
| 8              | Servo Motor Gear Logam          | MG99R            |
| 9              | <b>UVC LED Strips</b>           | 254nm            |

**Tabel 3.1 Kebutuhan Perangkat Keras (***Hardware***)**

**Tabel 3.2 Kebutuhan Perangkat Lunak (***Software***)**

| <b>NO</b> | Nama Software |
|-----------|---------------|
|           | Arduino IDE   |
|           | Web Browser   |

#### **3.2 ALUR PENELITIAN**

Agar penelitian ini cepat terselesaikan dan tidak menyimpang dari tujuan awal, maka dibuatlah sebuah alur penelitian mengenai implementasi sistem sterilisasi *Mini*m sentuh menggunakan *Ultraviolet*-C berbasis *internet of things.* Dengan dibuatnya alur penelitian maka penelitian ini dilakukan dengan lebih terstruktur dan terarah, dimulai dari perancangan *hardware* kemudian perancangan sistem, setelah itu dilakukan pengujian fungsionalitas *hardware* dan sistem, jika terjadi masalah atau pengujian tidak sesuai dengan tujuan yang diharapkan maka akan langsung dilakukan perbaikan sistem dan dilakukan pengujian ulang sampai hasil pengujian sesuai dengan yang diharapkan, setelah itu dilakukan analisis hasil pengukuran perangkat berdasarkan pengujian sebelumnya untuk dibuat kesimpulan mengenai penelitian yang dilakukan.

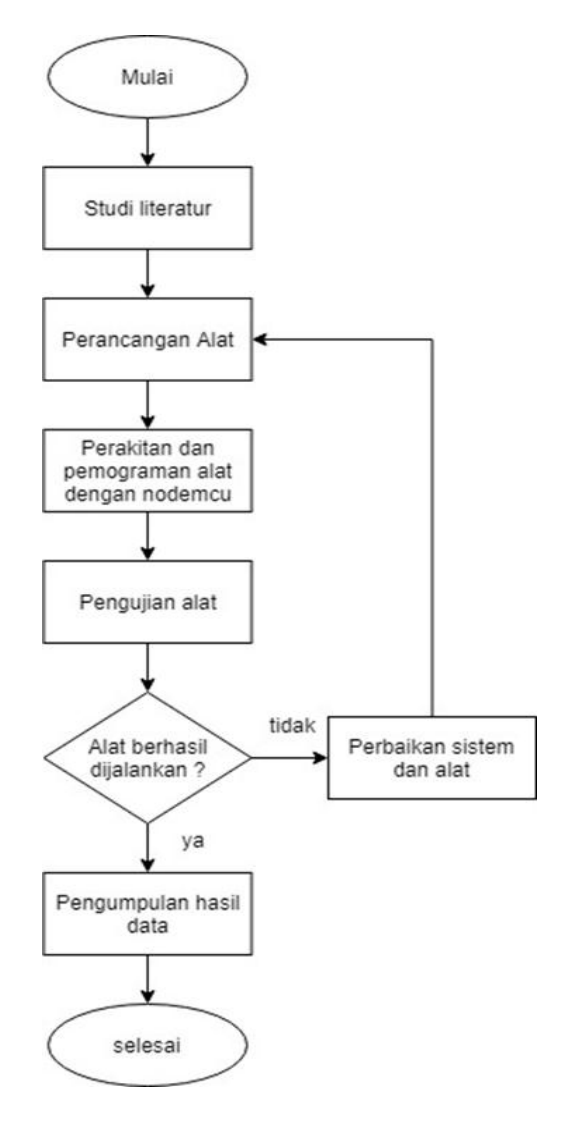

**Gambar 3.1** *Flowchart* **Alur Penelitian**

#### **3.2.1 PERANCANGAN SISTEM KESELURUHAN**

Setelah menentukan alur penelitian serta mengumpulkan alat dan bahan yang akan digunakan pada penelitian ini. Maka tahap selanjutnya yaitu melakukan perancangan sistem keseluruhan baik itu *hardware* maupun *software*. Perancangan ini dibagi menjadi 2 (dua) bagian yaitu perancangan *hardware* dan perancangan *software*. Alur kerja sistem keseleuruhan sendiri dapat dilihat pada Gambar 3.2 dibawah ini.

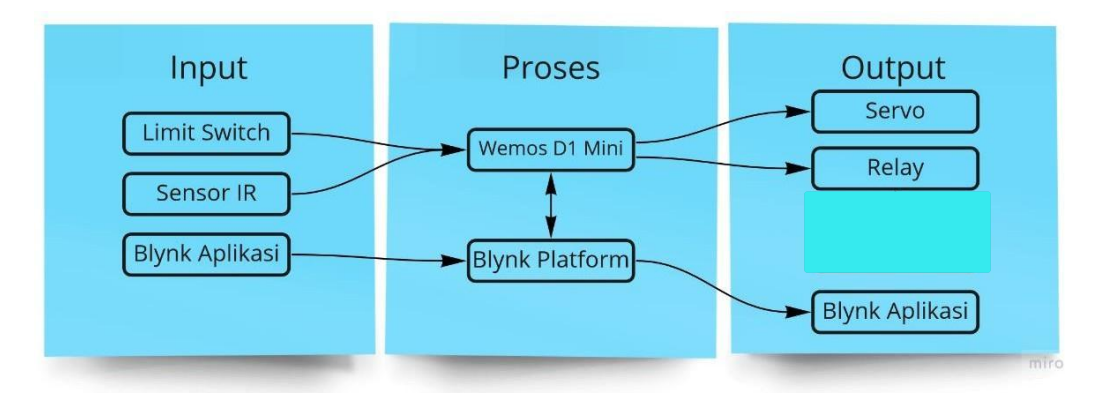

**Gambar 3.2 Blok Diagram Alur Kerja Sistem**

Berdasarkan gambar di atas, sama seperti sebuah sistem pada umumnya, sistem yang akan dibuat ini memiliki 3 (tiga) proses utama yaitu *input*, proses dan *output.* Dimana bagian *input* adalah perangkat antarmuka utama yang digunakan oleh pengguna untuk memberikan perintah. Bagian proses yaitu dimana setiap perintah yang diberikan oleh pengguna di proses oleh mikrokontroler Wemos D1 *Mini* dan Blynk *Platform* yang akan menyimpan setiap perintah dari pengguna secara real time. Bagian terakhir yaitu *output* dimana setiap perangkat keluaran akan mengeksekusi perintah yang diberikan oleh pengguna melalui perangkat masukan/*input* yang kemudian perintah tersebut dikirimkan oleh mikroprosesor Wemos D1 *Mini* untuk diteruskan ke perangkat *output*.

#### *3.2.2* **PERANCANGAN** *HARDWARE*

Sesuai dengan susunan pada alur penelitian pada poin sebelumnya, tahap pertama yang dilakukan pada penelitian ini yaitu perancangan *hardware*. Tahap ini akan menjelaskan mengenai perangkat keras apa saja yang

digunakan serta rangkaian-rangkaian dari setiap perangkat yang saling terhubung satu sama lain.

*1. Relay & LED UVC*

Perangkat pertama yang dirancang adalah perangkat yang paling utama dalam sistem ini, yaitu *LED UVC (Ultraviolet-C)* dimana perangkat ini merupakan perangkat utama dalam sistem yang akan dibuat, berfungsi sebagai alat yang akan melakukan sterilisasi setiap benda yang dimasukan ke dalam perangkat. Cara kerja perangkat ini yaitu melakukan sterilisasi dengan menggunakan sinar *Ultraviolet.* Perangkat ini juga langsung dihubungkan dengan *relay 1 channel* yang berfungsi sebagai saklar ketika sistem ini dihidupkan/dimatikan. Rancangan perangkat lebih jelasnya dapat dilihat pada gambar dibawah ini.

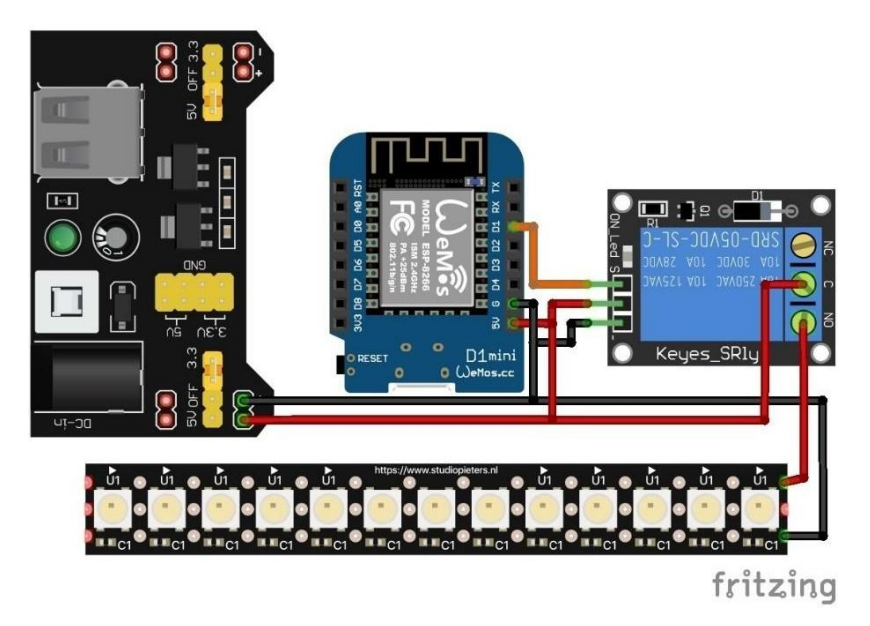

**Gambar 3.3 Perancangan** *Relay & LED UVC*

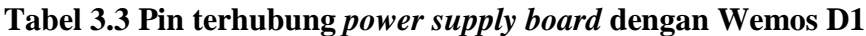

| .                         |                      |  |  |  |  |  |  |  |
|---------------------------|----------------------|--|--|--|--|--|--|--|
| <b>Power Supply Board</b> | <b>Wemos D1 Mini</b> |  |  |  |  |  |  |  |
|                           | 5V                   |  |  |  |  |  |  |  |
|                           | G                    |  |  |  |  |  |  |  |

*Mini*

| Relay      | <b>Wemos D1 Mini</b> |
|------------|----------------------|
| <b>VCC</b> | 5V                   |
| <b>GND</b> | G                    |
| IN         | D1                   |

**Tabel 3.4 Pin terhubung** *relay* **dengan Wemos D1** *Mini*

# *2. Infrared Sensor*

Selanjutnya yaitu *Infrared Sensor* dimana perangkat ini berperan sebagai pengganti tombol ketika pengguna ingin menggunakan sistem ini. Cara kerja *Infrared Sensor* sendiri yaitu perangkat ini dapat mengidentifikasi penghalang sehingga jika ada penghalang di depan sensor maka sensor akan memberitahu bahwa penghalang terdeteksi. Berdasarkan cara kerja tersebuh maka *Infrared Sensor* pada sistem ini digunakan sebagai pengganti tombol, sehingga pengguna tidak perlu menempelkan jari nya ke tombol ketika akan menggunakan sistem ini. Rancangan perangkat lebih jelasnya dapat dilihat pada gambar dibawah ini.

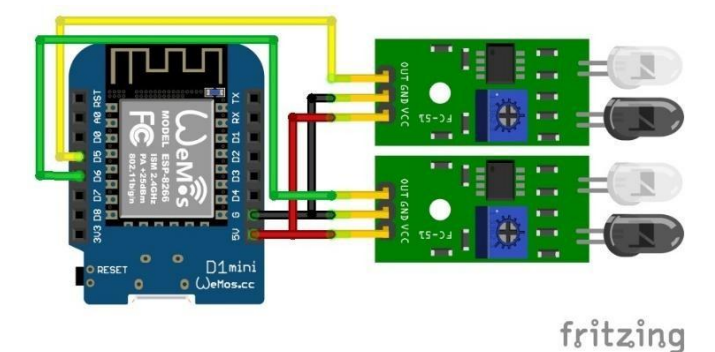

**Gambar 3.4 Perancangan** *Infrared Sensor*

| <b>Infrared Sensor</b> | <b>Wemos D1 Mini</b> |
|------------------------|----------------------|
| VCC                    | 5V                   |
| <b>GND</b>             | G                    |
| <b>OUT</b>             | D5 dan D6            |

**Tabel 3.5 Pin terhubung** *infrared sensor* **dengan Wemos D1** *Mini*

*3. Servo*

Perangkat selanjutnya yang dirancang yaitu *servo,* dimana alat ini berfungsi sebagai alat penggerak untuk membuka dan menutup sistem ketika benda yang akan di sterilkan sudah dimasukan. Rancangan perangkat lebih jelasnya dapat dilihat pada gambar dibawah ini.

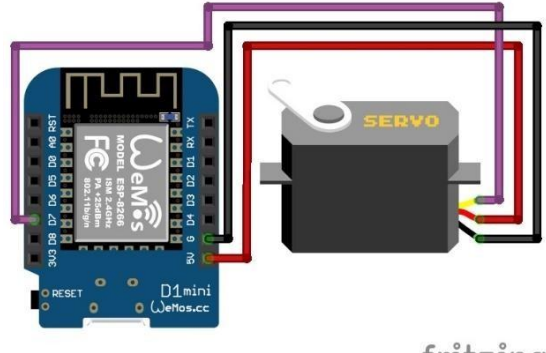

fritzing

**Gambar 3.5 Perancangan** *Servo*

| <b>Servo</b> | <b>Wemos D1 Mini</b> |
|--------------|----------------------|
| <b>VCC</b>   | 5V                   |
| <b>GND</b>   | G                    |
| Pulse        | D7                   |

**Tabel 3.6 Pin terhubung** *servo* **dengan Wemos D1** *Mini*

#### *4. Limit switch*

Perancangan perangkat yang terakhir yaitu *Limit switch*, dimana cara kerja alat ini seperti magnet, yang mana bila pintu sudah tertutup rapat maka perintah akan dilanjutkan dengan *LED UVC* yang menyala dan proses sterilisasi benda dimulai. Jika *Limit switch* membaca bahwa pintu belum tertutup rapat maka lampu *LED UVC* tidak akan menyala dan sistem tidak akan bekerja sampai *Limit switch* membaca bahwa pintu tertutup rapat. Rancangan perangkat lebih jelasnya dapat dilihat pada gambar dibawah ini.

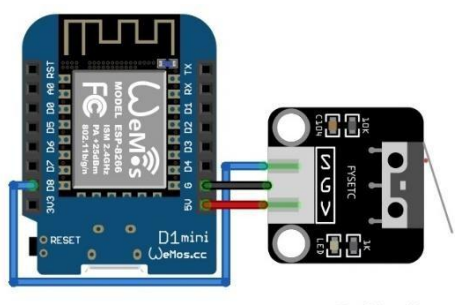

fritzing

**Gambar 3.6 Perancangan** *Limit switch*

**Tabel 3.7 Pin terhubung** *limit switch* **dengan Wemos D1** *Mini*

| <b>Limit switch</b> | <b>Wemos D1 Mini</b> |
|---------------------|----------------------|
| VCC                 | 5V                   |
| <b>GND</b>          | G                    |
| <b>OUT</b>          | D7                   |

# 5. Rancangan *Hardware* Keseluruhan

Setelah masing-masing perangkat keras dihubungkan dengan mikrokontroler maka hasilnya dapat dilihat pada gambar dibawah ini.

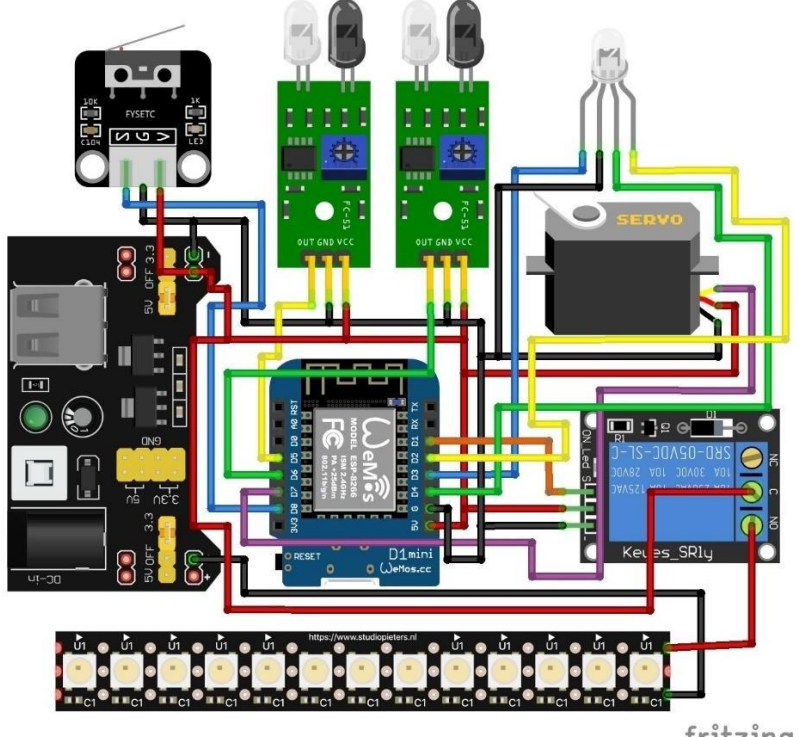

fritzing

**Gambar 3.7 Rancangan** *Hardware* **Keseluruhan**

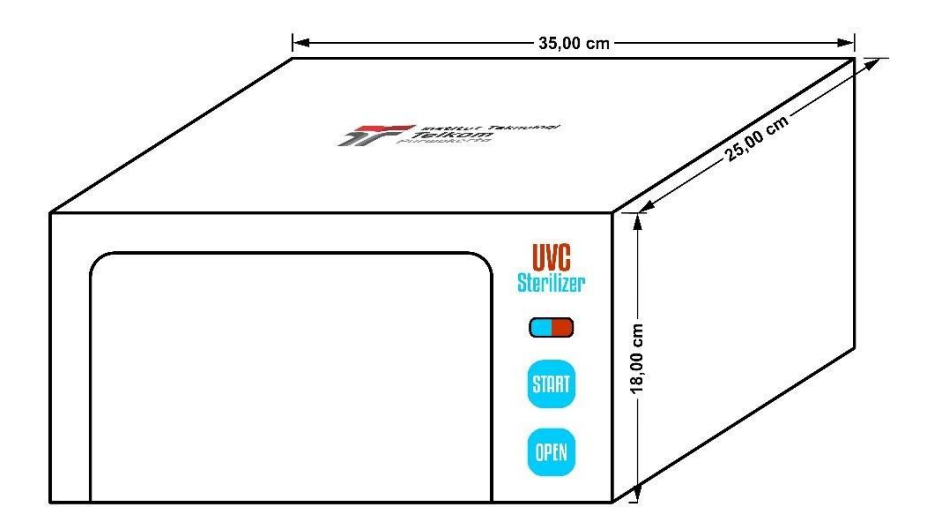

**Gambar 3.8 Rancangan** *Case* **Prototipe**

# **3.2.3 PERANCANGAN SOFTWARE**

Setelah perancangan masing-masing perangkat keras, maka tahap selanjutnya yaitu melakukan perancangan perangkat lunak atau (*Software*). Tahap ini akan menjelaskan mengenai setiap perangkat lunak yang digunakan sebagai bahan penelitian sistem yang akan dibuat.

1. Arduino IDE

Pada penelitian ini penulis menggunakan *software* Arduino IDE sebagai *tools* untuk menulis program yang nantinya akan dimasukan ke mikrokontroler Wemos D1 *Mini* dengan bentuk perintah-perintah tertentu sehingga mikrokontroler dapat menghubungkan masingmasing perangkat keras yang dibutuhkan dalam penelitian ini.

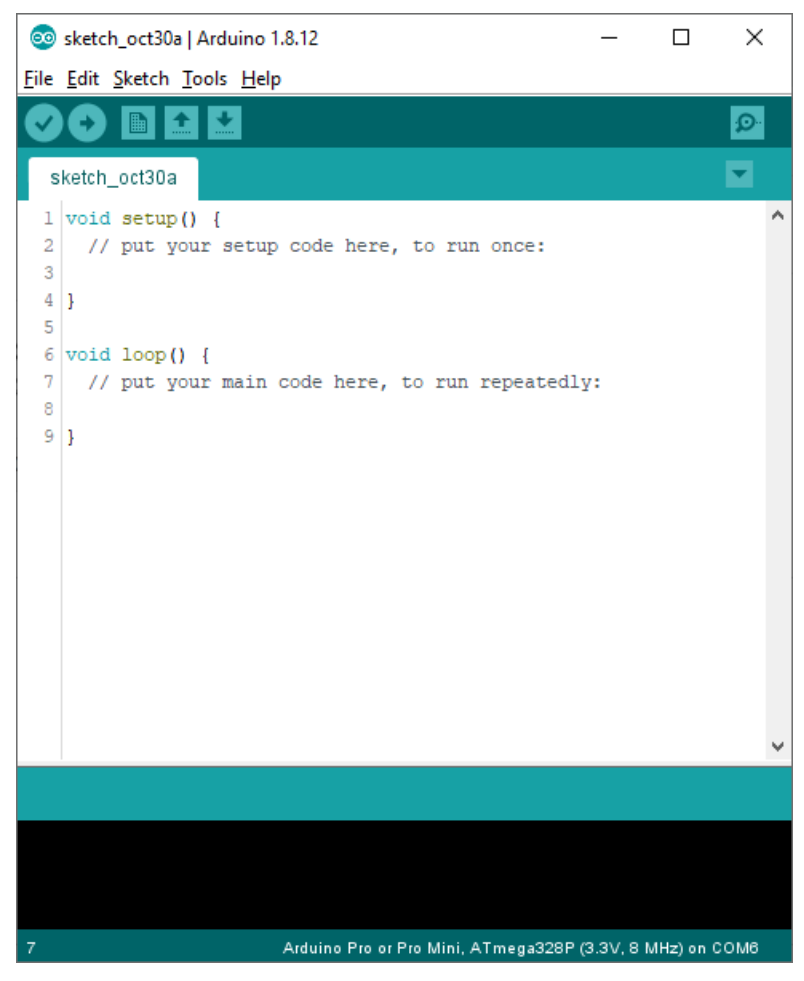

**Gambar 3.9** *Software* **Arduino IDE**

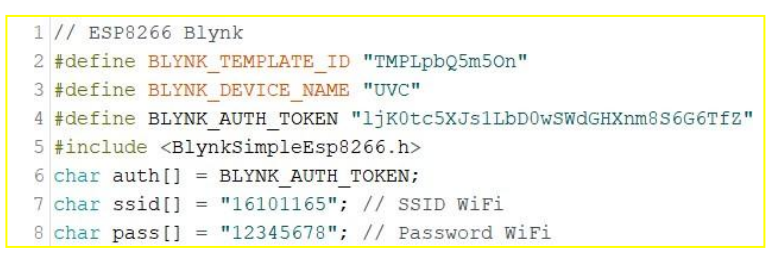

# **Gambar 3.10** *Library* **Blynk Arduino IDE**

Pada bagian ini, *library* Blynk disisipkan agar semua perintah yang akan dijalankan menggunakan perintah blynk dapat dieksekusi dengan baik termasuk SSID dan *password* WiFi yang akan digunakan.

```
10 // Servo Cover
11 #include <Servo.h>
12 Servo cover;
13 #define servoCover D7
14
15 // deklarasi pin
16 #define limitswitch D8 // pin limit switch cover
17 #define infraredOpen D5 // pin infrared tombol open
18 #define infraredStart D6 // pin infrared tombol start
19 #define relayUVC D1 // pin relay UVC
20 int terbuka = 0;
21
22 // pin LED RGB
23 #define Red D3
24 #define Green D2
25 #define Blue D4
```
## **Gambar 3.11 Deklarasi pin Arduino IDE**

*Library servo* disisipkan disini agar *servo* dapat bekerja dengan baik dan benar serta pin digital yang digunakan oleh *servo* juga didefinisikan. Pendefinisian pin seperti *limit switch*, *infrared sensor*, *relay*, dan LED RGB juga dilakukan pada bagian ini agar pada badan program dapat dipanggil sesuai dengan pendefinisian yang sesuai.

```
27 long minumTimer = 60, // dalam detik
28\tt timer = minimumTimer,29
        timerCover = 30000; // dalam milidetik
30<sup>1</sup>31 int waktu,
32 bacabuka,
33
     bacacover,
34bacamulai,
35<sup>1</sup>state = 1,
36
     buttonbuka = 0,37buttonmulai = 0,aktif = LOW; // jenis relay untuk mengaktifkan UVC
38
39 unsigned long count = 0,
40<sup>°</sup>timerCoverA = 0,
41timerCoverB = 0;
```
#### **Gambar 3.12 Deklarasi variabel waktu pin Arduino IDE**

Variabel yang akan digunakan pada sebuah program harus dideklarasikan terlebih dahulu agar tidak terjadi *error* ketika program dijalankan. Variabel dapat dideklarasikan seperti pada bagian ini.

```
43 void cyan() {
44 analogWrite (Red, 1023);
45 analogWrite (Green, 0);
   analogWrite(Blue, 0);
46
47}
48
49 void orange () {
50 analogWrite (Red, 0);
51 analogWrite (Green, 512);
52analogWrite(Blue, 1023);
53}
54
55 void black() {
56 digitalWrite (Red, LOW);
57 digitalWrite (Green, LOW);
58 digitalWrite (Blue, LOW);
59}
```
**Gambar 3.13 Deklarasi pewarnaan LED RGB**

LED RGB juga digunakan pada skripsi ini untuk menampilkan proses apa yang sedang terjadi pada prototipe. Penulis membuat subprogram pewarnaan LED RGB agar mudah dalam pemanggilan saat LED RGB perlu digunakan dalam program utama.

```
61 void wifi() {
62 orange () ;
63 WiFi.begin((char*)ssid, (char*)pass);
64 Serial.print ("connecting");
65 while (WiFi.status() != WL CONNECTED) {
      \texttt{Serial.print}(\text{''}, \text{''}) ;
66
67
     black();
68
      delay(150);
69
      orance();
70
      delay(350);
71\mathbb{R}72cyan();
73Serial.print("connected: ");
74
    Serial.println(WiFi.localIP());
75Blynk.begin(auth, ssid, pass);
```
**Gambar 3.14 Algoritma terhubung ke WiFi dan Blynk**

Subprogram wifi() dideklarasikan untuk memudahkan dalam pemanggilan. Subprogram wifi() berfungsi untuk menghubungkan Wemos D1 *Mini* dengan WiFi dan *platform* Blynk.

```
78 BLYNK WRITE (VO) {
79 waktu = param.asInt(); // inputan waktu dari aplikasi
80 if (waktu != 0 && waktu > minumTimer / 60) timer = waktu * 60; // logika
81 if (waktu != 0 && waktu <= minumTimer / 60) timer = minumTimer; // logika
82}
83 BLYNK WRITE (V1) {
84 buttonbuka = param.asInt(); // inputan tombol buka/tutup dari aplikasi
85}
86 BLYNK WRITE (V2) {
87 buttonmulai = param.asInt(); // inputan tombol start/stop dari aplikasi
```
**Gambar 3.15 Pembacaan** *virtual* **variabel Blynk**

BLYNK\_WRITE digunakan untuk membaca data *timer*, *button open*, dan *button start* pada aplikasi Blynk agar Wemos D1 *Mini* dapat mengikuti perintah yang dioperasikan melalui aplikasi Blynk.

```
90 void bukaCover () {
 91 state = 0:
 92 for (int pos = 150; pos >= 0; pos -= 1) { // dalam derajat
 93
      cover.write(pos);
 94delay(10);
 95
     \sqrt{ }96
     \tt{timerCoverA} = \t{millis} ();
97 Serial. println ("Cover Terbuka");
98 \alpha orange ();
99 delay(250);
100 Blynk.virtualWrite (V3, "Tertutup");
101}
102
103 void tutupCover () {
104 state = 1;
105 for (int pos = 0; pos <= 150; pos += 1) { // dalam derajat
106
      cover.write(pos);
107
       delay(10);108
     \overline{\phantom{a}}109
     Serial.println("Cover Tertutup");
110 delay(250);111 Blynk.virtualWrite (V3, "Tertutup");
112 \quad \text{cyan}();
113 }
```
# **Gambar 3.16 Algoritma buka-tutup cover**

Subprogram bukaCover() dan tutupCover() dideklarasikan pada bagian luar void setup() dan void loop(). Subprogram ini menggunakan fungsi *servo* yang dapat bergeser sesuai derajat yang diperlukan agar dapat terbuka dan tertutup.

```
115 void aktifUVC() {
116 Serial. println ("UVC Aktif");
and<br>
Blynk.virtualWrite (V4, "Aktif");<br>
digitalWrite (relayUVC, LOW);
119 while (count < timer) {
120
       count++;black();
121
       delav(150):
122123cyan();
124
      delay(350);
125
        Serial.print("");
      black();
126
127delay (150);
128
       cyan();
129
       delay (350);
       if (digitalRead(infraredOpen) == LOW || digitalRead(infraredStart) == LOW) break;
130
131 \rightarrow132 count = 0;
133 digitalWrite(relayUVC, HIGH);
134 Blynk.virtualWrite (V4, "Non-Aktif");
135 Serial. println("");
136 Serial.println("UVC Non-Aktif");
|137|
```
## **Gambar 3.17 Algoritma penyinaran UVC**

Algoritma penyinaran UVC dideklarasikan pada subprogram aktifUVC(). Algortima secara berurutan berisi penulisan "UVC Aktif" pada serial monitor, kemudian pengiriman kata "Aktif" ke aplikasi Blynk, pengaktifan UVC dengan cara menyalakan *relay*, lalu *timer internal* Wemos D1 *Mini* bekerja sesuai waktu yang sudah ditentukan dengan memperhatikan adanya interupsi tombol untuk membatalkan, lalu terakhir ketika *timer* sudah selesai maka Wemos D1 *Mini* akan mematikan UVC, mengirimkan kata "Non-Aktif", dan menuliskan "UVC Non-Aktif" pada serial monitor.

```
139 void tutupAuto () {
140 timerCoverB = millis();
141 if (timerCoverB - timerCoverA >= timerCover && bacacover == HIGH && state == 0) {
142
       tutupCover();
        \tt{timecoverA = millis()}:
143
144 \quad \frac{1}{2}145 \}
```
## **Gambar 3.18 Algoritma tutup otomatis**

Algoritma tutup otomatis dibuat agar ketika prototipe UVC *sterilizer* tidak digunakan dalam kurun waktu yang ditentukan maka *cover* dari prototipe akan tertutup secara otomatis.

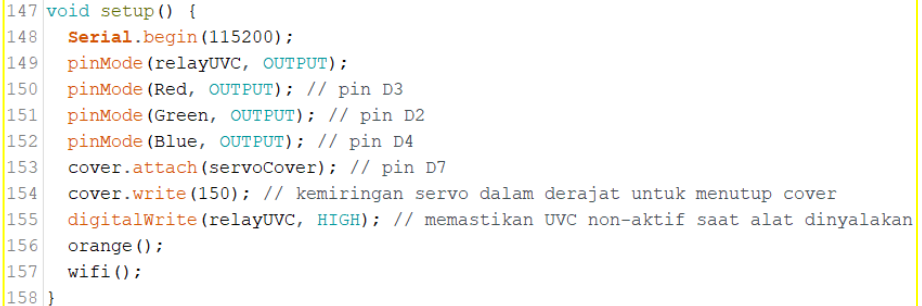

#### **Gambar 3.19 Void setup pada Arduino IDE**

Void setup() berisi program inisiasi komunikasi serial antara Wemos D1 *Mini* dengan laptop/PC, pendefinisian pin *relay* dan RGB LED sebagai *output*, pendefinisian *servo*, mengaktifkan LED RGB sebagai status prototipe, dan menghubungkan prototipe dengan WiFi.

```
160 void loop() {
161 Blynk.run();
162
163 if (WiFi.status() != WL CONNECTED) wifi();
164
168
169 // logika tombol open close<br>170 if (bacabuka == LOW || buttonbuka == 1) { // jika button buka ditekan
       if (state == terbuka) tutupCover();
171
172
        else if (state == !terbuka) bukaCover();
173 \rightarrow174
175 // logika tombol start stop
176 else if (bacamulai == LOW || buttonmulai == 1) { // jika button mulai ditekan
        if (bacacover == HIGH) tutupCover();
177
178
        aktifUVC();
179
        bukaCover ();
180 \rightarrow181
182 if (bacacover == HIGH) { // jika cover terbuka
183 tutupAuto();
184
        Blynk.virtualWrite (V3, "Terbuka");
185}
186 else Blynk.virtual<br/>Write (V3, "Tertutup"); <br> Serial.println ("Standby mode"); <br> delay (250); <br> delay (250); <br> delay (250); <br> delay (250); <br> delay (250); <br> delay (250); <br> delay (250); <br> delay (250); <br> delay (250); 
189
```
#### **Gambar 3.20 Void loop pada Arduino IDE**

Bagian terakhir dari program prototipe yaitu void loop(). Void loop() berisi pembaruan operasi yang ada pada aplikasi Blynk, pengecekan konektivitas WiFi, pembacaan tombol fisik, logika bukatutup *cover*, logika mulai-berhenti penyinaran dan logika *cover* otomatis.

2. Blynk

Blynk pada penelitian ini akan digunakan sebagai *network server, database*, dan antamuka untuk menyimpan sekaligus menampilkan data dari *end-device* untuk mengedalikan *prototype*.

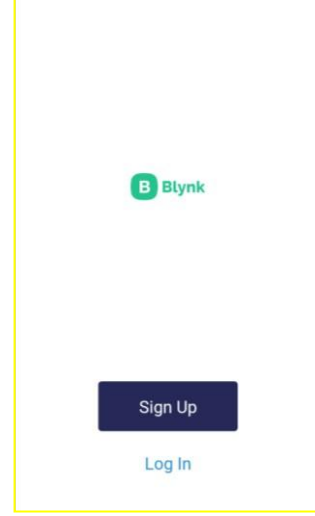

# **Gambar 3.21 Tampilan Blynk**

Tampilan awal Blynk berisi menu untuk *Sign Up* atau *Log In*. Jika sudah memiliki akun maka hanya perlu melakukan *Log In* saja. Jika belum memiliki akun makan perlu melakukan *Sign Up*.

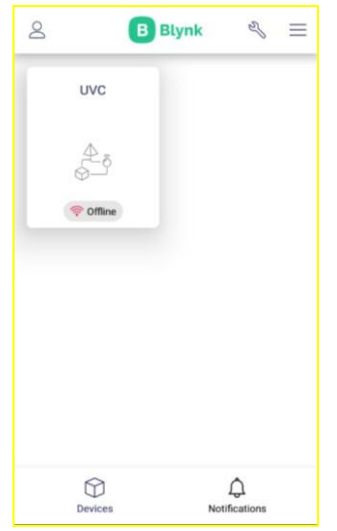

**Gambar 3.22 Tampilan projek**

Projek yang ditampilkan adalah projek yang sudah dibuat pada aplikasi Blynk. Pada prototipe ini, penulis menamakan projek sebagai UVC.

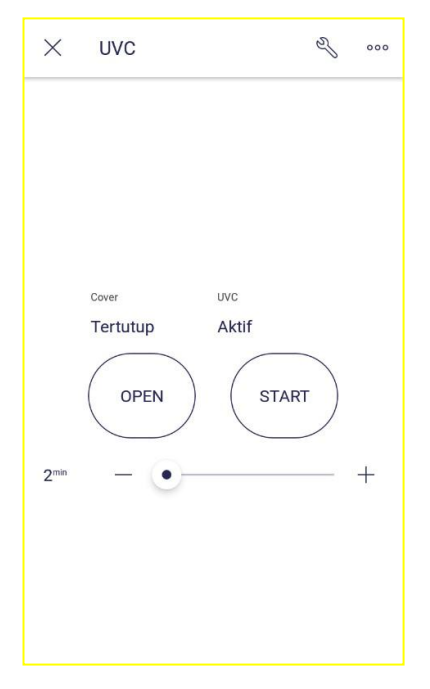

**Gambar 3.23 Aplikasi**

Tampilan utama pada aplikasi Blynk seperti tertera pada gambar berisi tombol membuka-tutup, tombol mulai-berhenti, dan *slidebar* untuk mengatur lamanya waktu penyinaran

Perancangan perangkat lunak (*software*) berupa aplikasi *Blynk* yangdapat diunduh di *Play Store* maupun *Apps Store*. Pengguna dapat melakukan unduhselanjut *log in* dengan akun yang sudah dibuat pada *Blynk* versi *web* yaitu di alamat blynk.cloud. Sebelum melakukan konfigurasi pada *Blynk* versi *mobile*, pengguna perlu melakukan penambahan *datastream* pada *web* seperti gambar berikut.

| <b>B</b> Blynk Console        |                 | $x$ +               |                    |                     |                                                                      |               |                |                                   |     |       |                     |       |        |           |                | $\sigma$                    | $\times$ |
|-------------------------------|-----------------|---------------------|--------------------|---------------------|----------------------------------------------------------------------|---------------|----------------|-----------------------------------|-----|-------|---------------------|-------|--------|-----------|----------------|-----------------------------|----------|
| $\leftarrow$<br>$\rightarrow$ | $\circ$         |                     |                    |                     | O & # https://blynk.cloud/dashboard/92482/product/155949/datastreams |               |                |                                   |     |       |                     | 台     |        |           | $\circledcirc$ | ۰                           | $\equiv$ |
| <b>B</b>                      | <b>UVC</b>      |                     |                    |                     |                                                                      |               |                |                                   |     |       |                     |       |        | Duplicate |                | Edit                        |          |
| $\alpha$                      | Info            | Metadata            | <b>Datastreams</b> | Events              | Automations                                                          | Web Dashboard |                | Mobile Dashboard                  |     |       |                     |       |        |           |                |                             |          |
| 盟                             |                 | Q Search datastream |                    |                     |                                                                      |               |                |                                   |     |       |                     |       |        |           |                |                             |          |
| 血                             |                 | Id = Name           |                    | $\Rightarrow$ Alias |                                                                      | $\div$ Color  | Pin            | : Data Type : T Units B Raw : Min |     |       |                     | : Max |        |           |                | : Decimals : Default Valu   |          |
| $\mathcal{A}$                 | $\mathcal{A}$ . | Waktu               |                    | <b>Waktu</b>        |                                                                      |               | vo             | Integer                           | min | false | $\circ$             | 30    | $\sim$ |           |                |                             |          |
| $\mathsf{t}$                  | $\mathbf{z}$    | Buka                |                    | Buka                |                                                                      |               | V1             | Integer                           |     | false | $\ddot{\mathbf{0}}$ | и     |        |           |                |                             |          |
|                               | $\overline{3}$  | Mulai               |                    | Mulai               |                                                                      |               | V <sub>2</sub> | Integer                           |     | false | $\Omega$            | ٠     |        |           |                |                             |          |
| $\bigoplus$                   | n.              | Cover               |                    | Cover               |                                                                      |               | V3             | String                            |     | false |                     |       | ÷      |           |                |                             |          |
| $\circ$                       | s               | <b>UVC</b>          |                    | <b>UVC</b>          |                                                                      |               | $\mathsf{v}_4$ | <b>String</b>                     |     | false |                     |       | ÷      |           |                |                             |          |
| Ø                             | $6 -$           | Cahaya              |                    | Cahaya              |                                                                      |               | V <sub>5</sub> | Integer                           |     | false | $\mathbf{o}$        | 10000 |        |           | $\circ$        |                             |          |
| $\mathbf{g}$                  |                 |                     |                    |                     |                                                                      |               |                |                                   |     |       |                     |       |        |           |                | Region: sgpt Privacy Policy |          |

**Gambar 3.24 Tampilan** *Datastream* **pada** *Blynk Web*

Setelah melakukan konfigurasi pada web, pengguna dapat melakukan konfigurasi pada Blynk mobile dengan menambah widget pada developer mode.

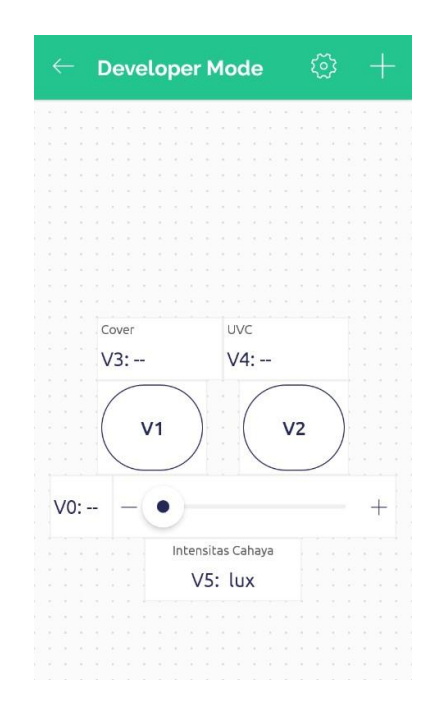

**Gambar 3.25 Konfigurasi Tampilan dan Data pada** *Blynk Mobile*

Adapun algoritma yang beroperasi pada prototipe sesuai dengan gambar 3.25. Program dibuat menggunakan *software* Arduino IDE yang kemudian diterjemahkan langsung oleh *compiler* dari Arduino IDE untuk dioperasikan oleh Wemos D1 *Mini*. Program sesuai dengan gambar 3.10 sampai gambar 3.20.

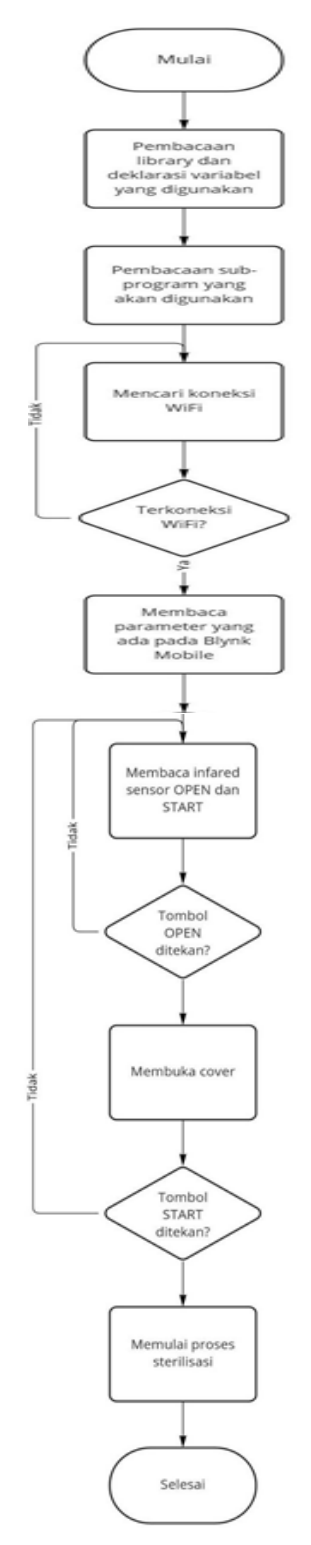

**Gambar 3.26 Algorita Program**

Sesaat setelah prototipe diaktifkan, Wemos D1 Mini akan membaca library dan deklarasi variabel. Kemudian sub-program akan dibaca sebelum mencari koneksi internet melalui WiFi. Jika belum terkoneksi dengan internet, makan prototipe akan mencari koneksi internet. Jika prototipe sudah terkoneksi dengan internet, maka prototipe akan membaca parameter yang ada pada Blynk mobile seperti durasi penyinaran.

Kemudian prototipe akan membaca tombol "OPEN" baik pada tombol infrared sensor maupun pada Blynk mobile. Lalu tombol "START" juga dibaca oleh mikropendali, jika ditekan makan proses sterilisasi akan dimulai dengan durasi sesuai yang diatur pada Blynk mobile hingga selesai..

#### *3.3* **PENGUJIAN** *HARDWARE* **DAN** *SOFTWARE*

Setelah melakukan perancangan seluruh perangkat keras dan perangkat lunak, maka tahap selanjutnya yaitu melakuan pengujian terhadap *hardware* dan software dengan tujuan apakah setiap perangkat dan sistem sudah sesuai dengan standar yang ditetapkan.

## **3.3.1 AKURASI WAKTU PENYINARAN**

Pengujian yang pertama yaitu melakukan pengujian akurasi waktu penyinaran oleh *LED Ultraviolet-C* untuk proses sterilisasi benda yang akan di sterilkan. Pengujian ini sendiri dimulai dari perintah membuka-tutup dari perangkat sistem, kemudian perintah di proses oleh Wemos D1 *Mini* dan diteruskan ke *relay* untuk menyalakan komponen *LED Ultraviolet-C*. Blok diagram pengujian dapat dilihat pada gambar dibawah ini.

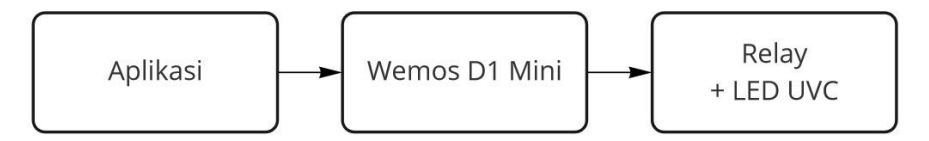

**Gambar 3.27 Blok Diagram Akurasi Waktu Penyinaran**

 $Akurasi = 100 - (\frac{|Waktu \, Penyinaran-Waktu \, Stopwatch|}{Waktu \, Penyinaran}) \times 100\%) \dots$ ............... (3)

- 1. Alat yang digunakan :
	- *a.* Wemos D1 *Mini*
	- *b. LED UVC (Ultraviolet-C)*
	- *c. Relay*
	- *d. Stopwatch*
	- e. Aplikasi yang sudah dibuat dari Blynk
- 2. Prosedur pengujian :
	- a. Jalankan aplikasi
	- b. Atur pewaktuan sterilisasi menjadi 5 detik
	- c. Tekan tombol *start* pada aplikasi
	- *d.* Lakukan penghitungan waktu penyinaran hingga selesai menggunakan *stopwatch*
	- *e.* Catat waktu yang tertera pada *stopwatch*
- f. Ulangi langkah c hingga e sebanyak 15 kali
- g. Ulangi langkah c hingga f dengan mengubah pewaktuan sterilisasi menjadi 15 detik dan 30 detik

## **3.3.2 AKURASI PENUTUP PINTU**

Pengujian akurasi penutup pintu dilakukan untuk mengetahui akurasi pembacaan *infrared sensor* dan respon dari Wemos D1 *Mini*. Pengujian dilakukan dengan medekatkan tangan dengan *infrared sensor* dan melihat respon dari Wemos D1 Mini *pada servo*. Jika *servo* bergerak maka percobaan dianggap berhasil, jika *servo* tidak bergerak percobaan dianggap gagal. Nilai diambil sebanyak 30 kali untuk dihitung rata-rata.

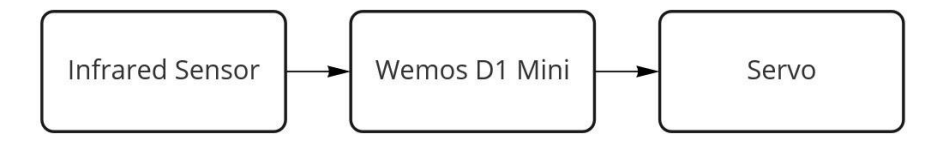

**Gambar 3.28 Blok Diagram Akurasi Penutup Pintu**

 $Akurasi = 100 - (Percobaan Gagal)$ × 100%)..........................................(4)

- 1. Alat yang digunakan :
	- *a. Infrared Sensor*
	- *b.* Wemos D1 *Mini*
	- *c. Servo*
- 2. Prosedur pengujian :
	- *a.* Dekatkan tangan ke *infrared sensor*
	- b. Jika *servo* bergerak maka percobaan dianggap berhasil
	- c. Ulangi langkah a dan b sebanyak 30 kali

#### **3.3.3 AKURASI PEWAKTUAN OTOMATIS PINTU**

Pengujian akurasi pewaktuan otomatis pintu dilakukan untuk mengetahui ketepatan waktu dalam menutup pintu otomatis ketika alat sterilisasi tidak digunakan. Pengujian dilakukan dengan membuka pintu dengan tombol *"OPEN"* dan menunggu pintu tertutup dengan sendirinya. Nilai diambil sebanyak 30 kali untuk dihitung rata-rata.

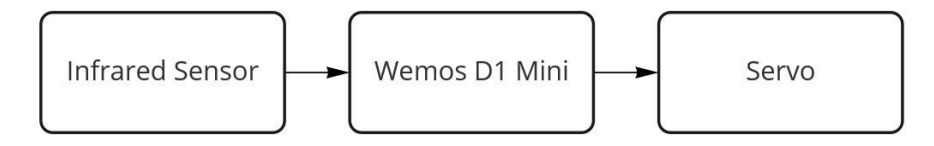

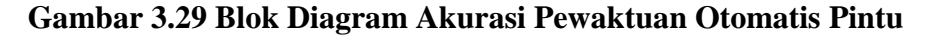

 = 100 –( | − | × 100%)...................(5) Waktu Terprogram

- 1. Alat yang digunakan :
	- *a. Infrared sensor*
	- *b.* Wemos D1 *Mini*
	- *c. Servo*
	- *d. Stopwatch*
- 2. Prosedur pengujian :
	- a. Dekatkan tangan ke tombol *"OPEN"* (*infrared sensor*) sehingga *cover* menjadi terbuka
	- b. Aktifkan *stopwatch* setelah *cover* terbuka sempurna lalu tunggu selama  $\pm$  30 detik
	- c. Hentikan *stopwatch* saat *cover* sudah mulai menutup dengan sendirinya.
	- *d.* Catat waktu yang tertera pada *stopwatch*
	- e. Ulangi langkah a hingga d sebanyak 30 kali

# **3.3.4 3AKURASI INTENSITAS CAHAYA**

Pengujian akurasi intensitas cahaya dilakukan untuk mengetahui akurasi pembacaan sensor BH1750. Pengujian dilakukan dengan menyalakan LED UVC dan meletakkan sensor BH1750 dan Luxmeter pada satu titik yang berdekatan. Nilai diambil sebanyak 30 kali untuk dihitung rata-rata.

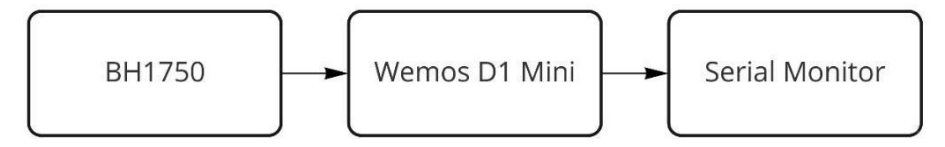

**Gambar 3.30 Blok Diagram Akurasi Intensitas Cahaya**

 $Akurasi\ =\ 100\ -\,(\frac{|Pembacaan\ BH1750-Pembacaan\ Luxmeter|}{\times}\times\ 100\%).............(6)$ Waktu Terprogram

- 1. Alat yang digunakan :
	- a. BH1750
	- b. NodeMCU ESP8266
	- c. Luxmeter
- 2. Prosedur pengujian :
	- a. Nyalakan LED UVC
	- b. Letakkan luxmeter dan BH1750 bersebelahan
	- c. Catat nilai pembacaan luxmeter dan BH1750 pada *Serial Monitor*.
	- d. Ulangi langkah a hingga c sebanyak 30 kali

# **3.3.5** *QUALITY OF SERVICE* **(QOS)**

Pengujian nilai *Quality of Service* (QOS) dilakukan untuk mengetahui kualitas transmisi dari *board* Wemos D1 *Mini*. Data *dummy* dari *board* Wemos D1 *Mini* dikirim ke *platform* Blynk setiap interval waktu 1 menit sekali selama 30 menit. Data QOS diambil untuk dihitung tiap pengujian, selanjutnya diambil nilai rata-rata *throughput, packet loss* dan *delay* secara keseluruhan.

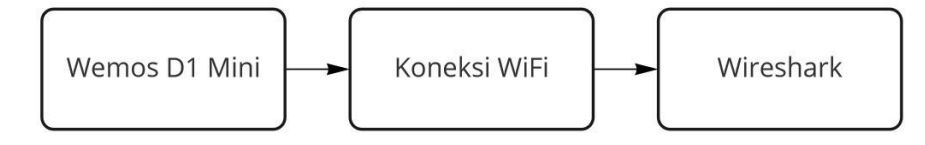

**Gambar 3.31 Pengujian QOS (***Quality of Service***)**

- 1. Alat yang digunakan :
	- *a.* Wemos D1 *Mini.*
	- b. Kabel *micro* USB
	- c. 1 unit laptop.
	- *d. Software Wireshark*
- e. Koneksi internet

2. Prosedur pengujian :

- a. Menyiapkan koneksi internet
- *b.* Menjalankan program Arduino IDE berisi data *dummy*

- c. Menjalankan *software Wireshark* dan melakukan *capture* pada data selama 1 menit
- d. Menghentikan *capture* lalu menambah jarak antara laptop dengan Wemos D1 *Mini* sejauh 1 meter
- e. Mengulangi langkah c dan d sebanyak 30 kali